## 3.4. 入札以降 (審査結果通知書)

ぐんま電子入札共同システム 操作マニュアル―受注者編― (電子入札システム)

3.4-1

**3.4.1.** 業務の流れ

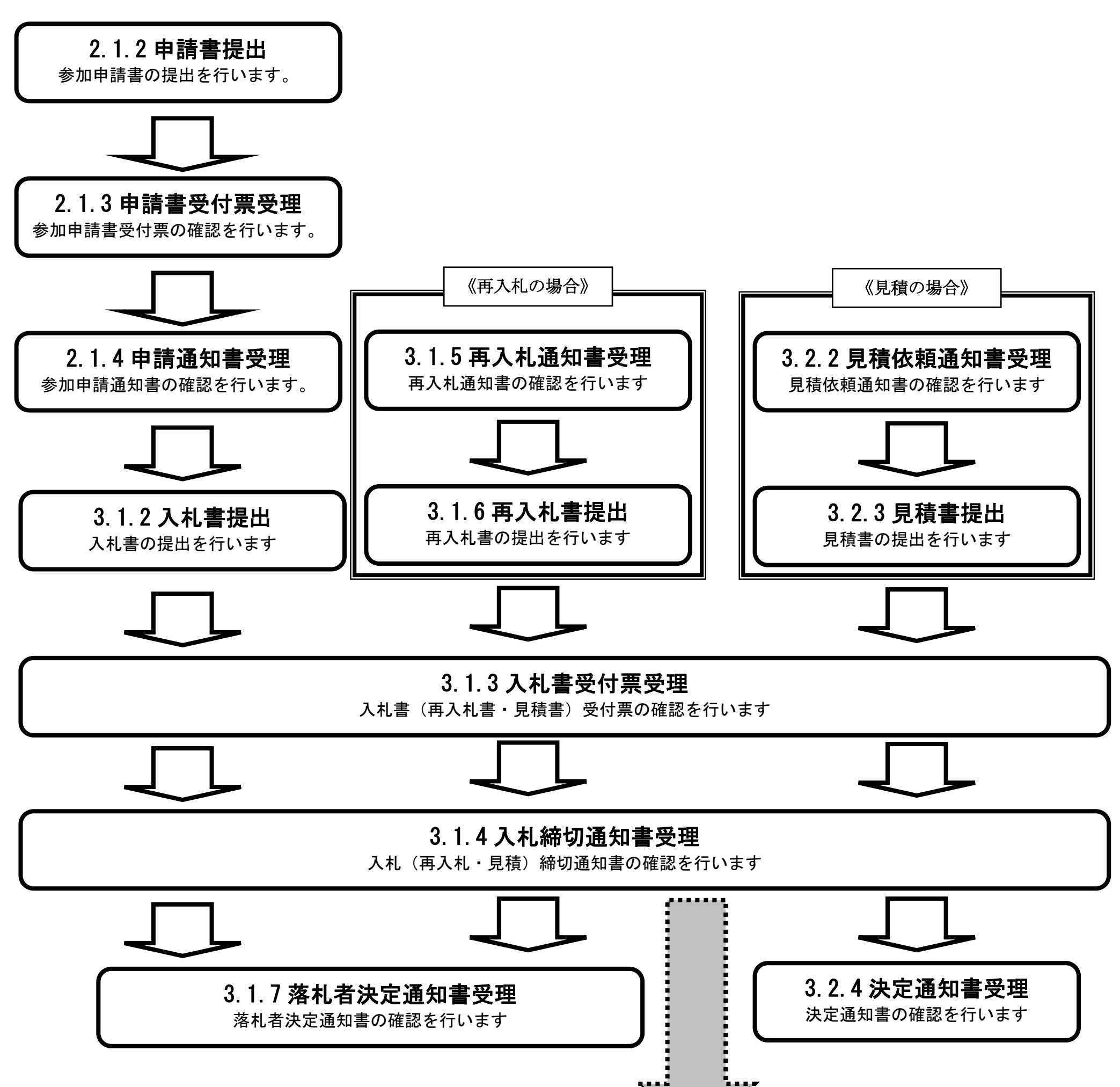

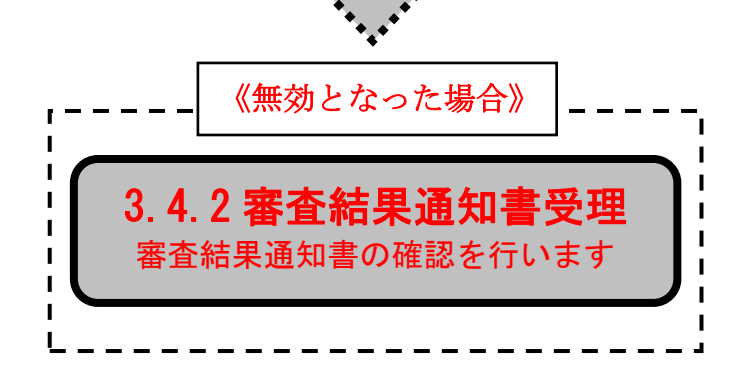

## 3.4.2. 雷査結果通知書受理の流れ

ぐんま電子入札共同システム 操作マニュアル―受注者編― (電子入札システム)

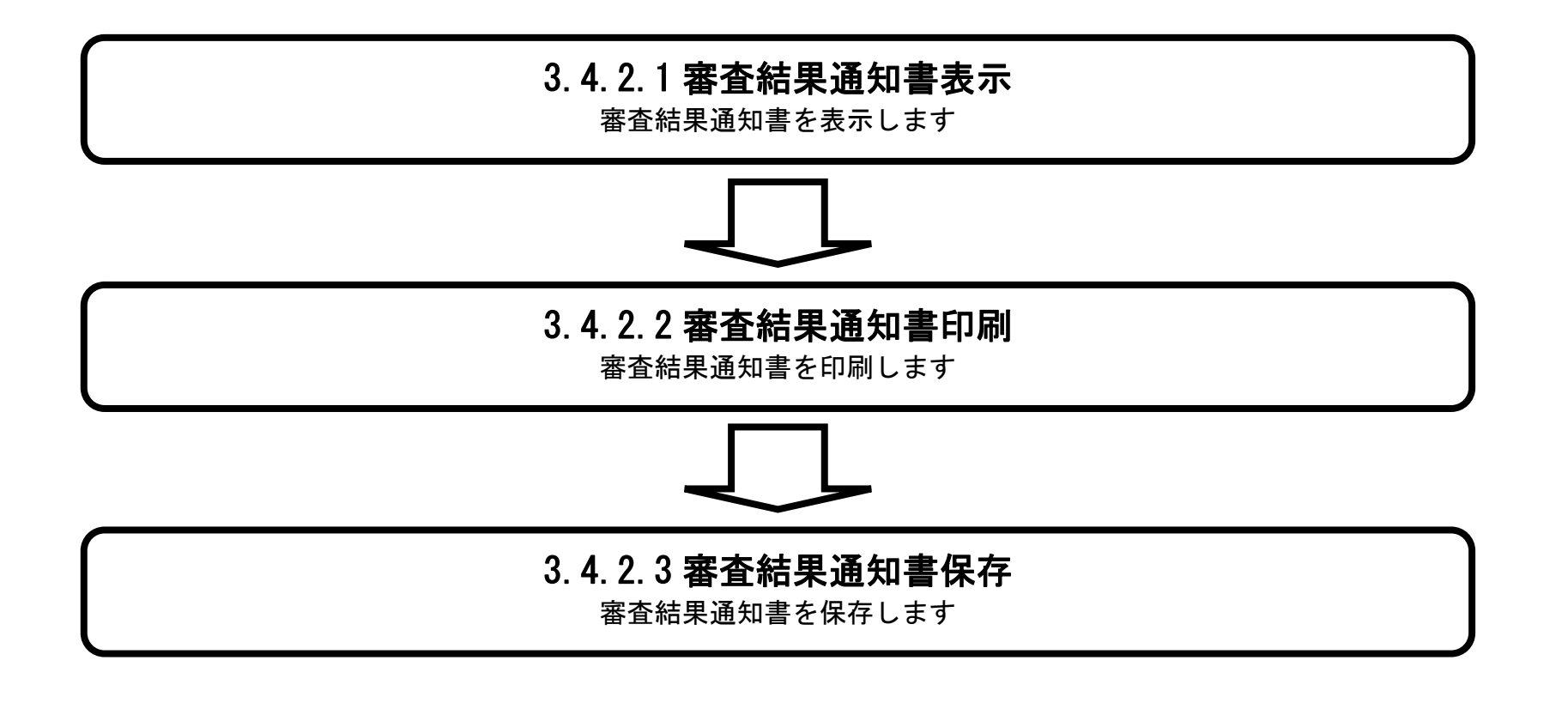

## <span id="page-2-0"></span>3.4.2.1. 審査結果通知書を確認するには?

ぐんま電子入札共同システム 操作マニュアル―受注者編― (電子入札システム)

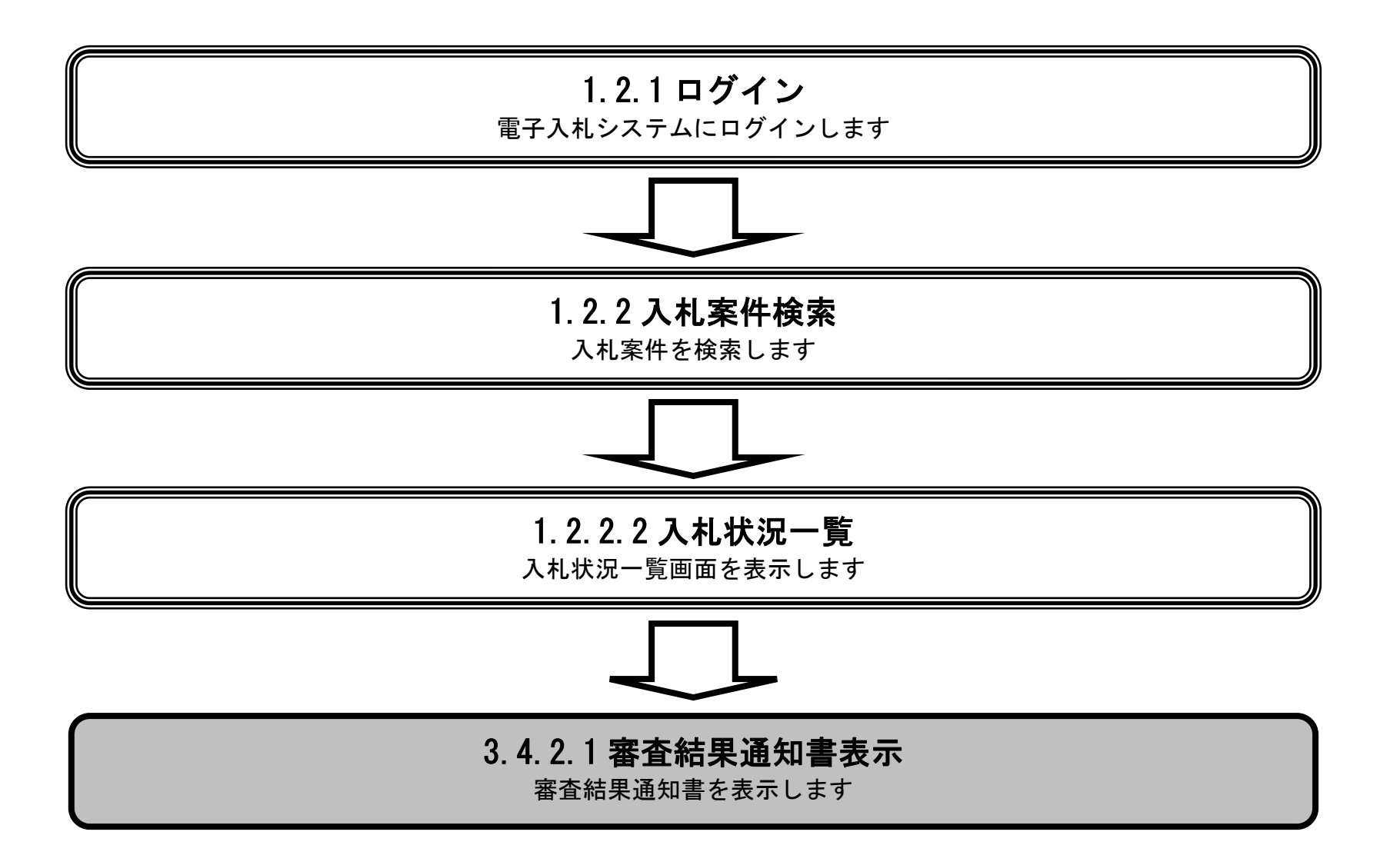

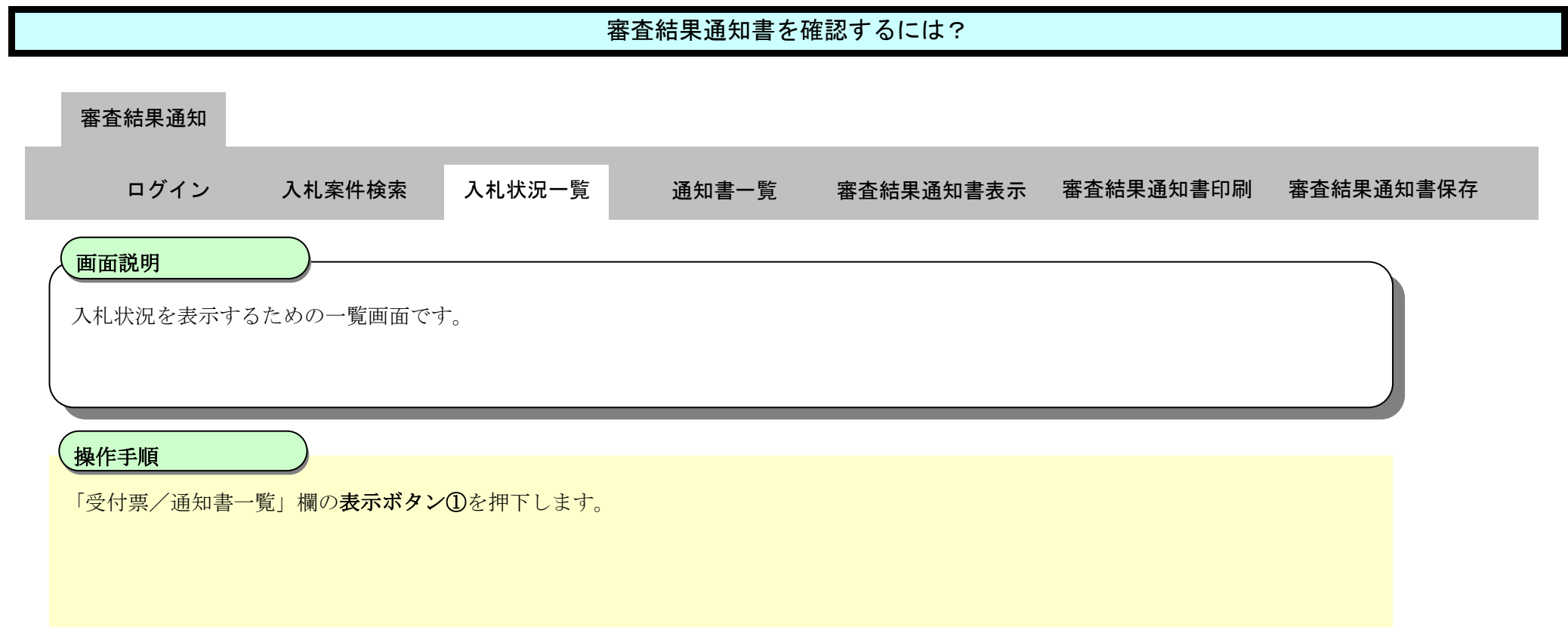

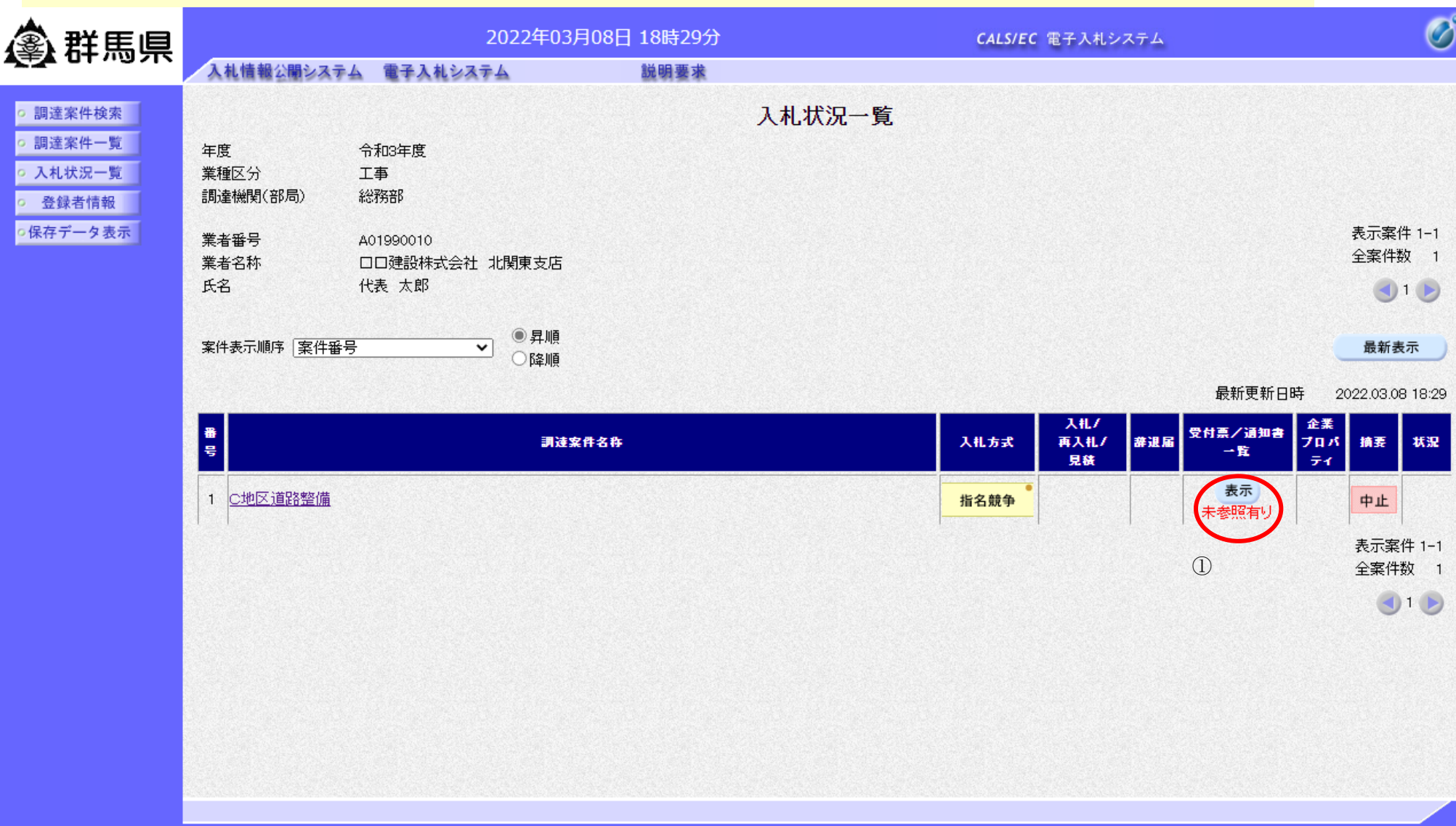

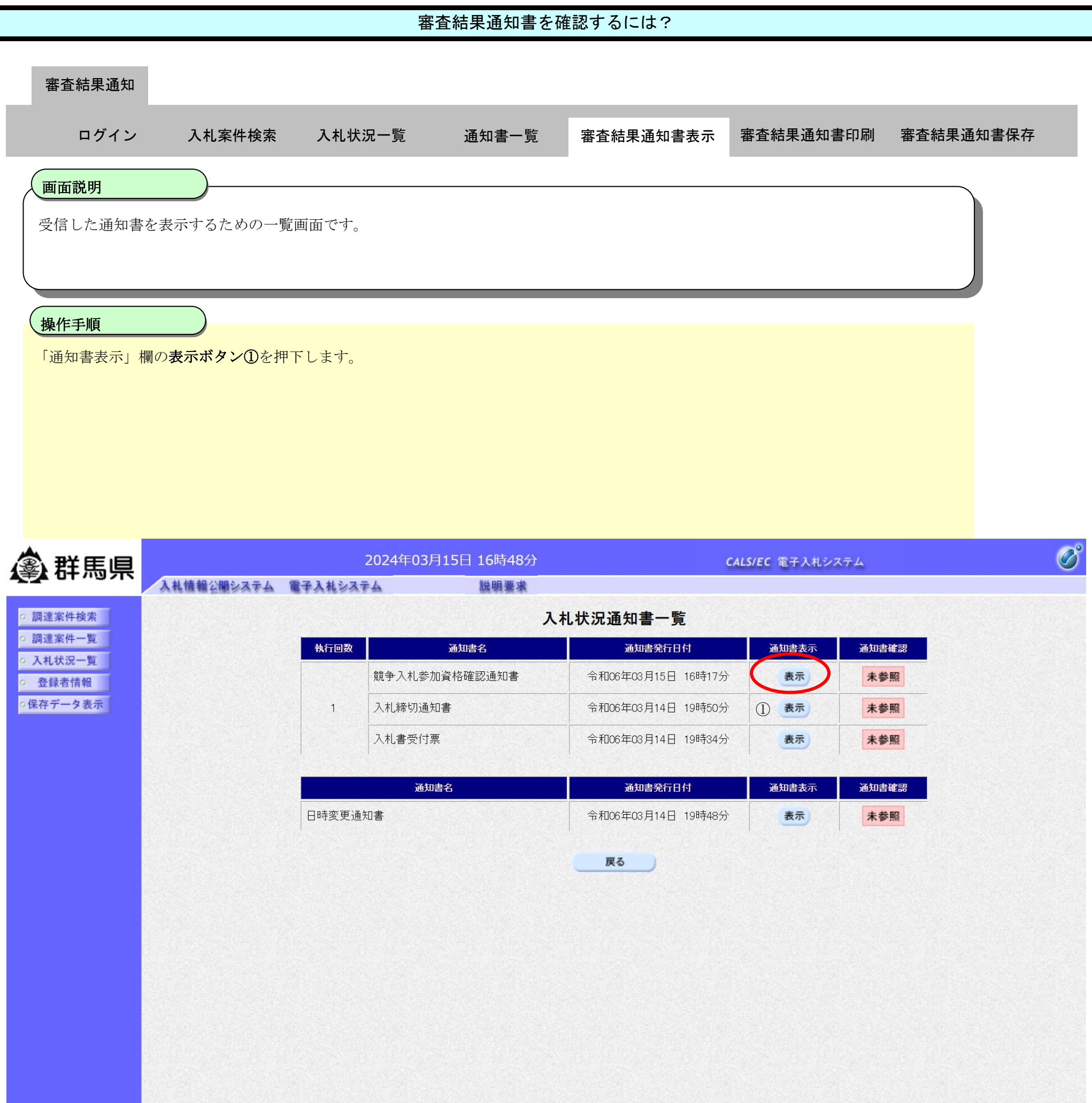

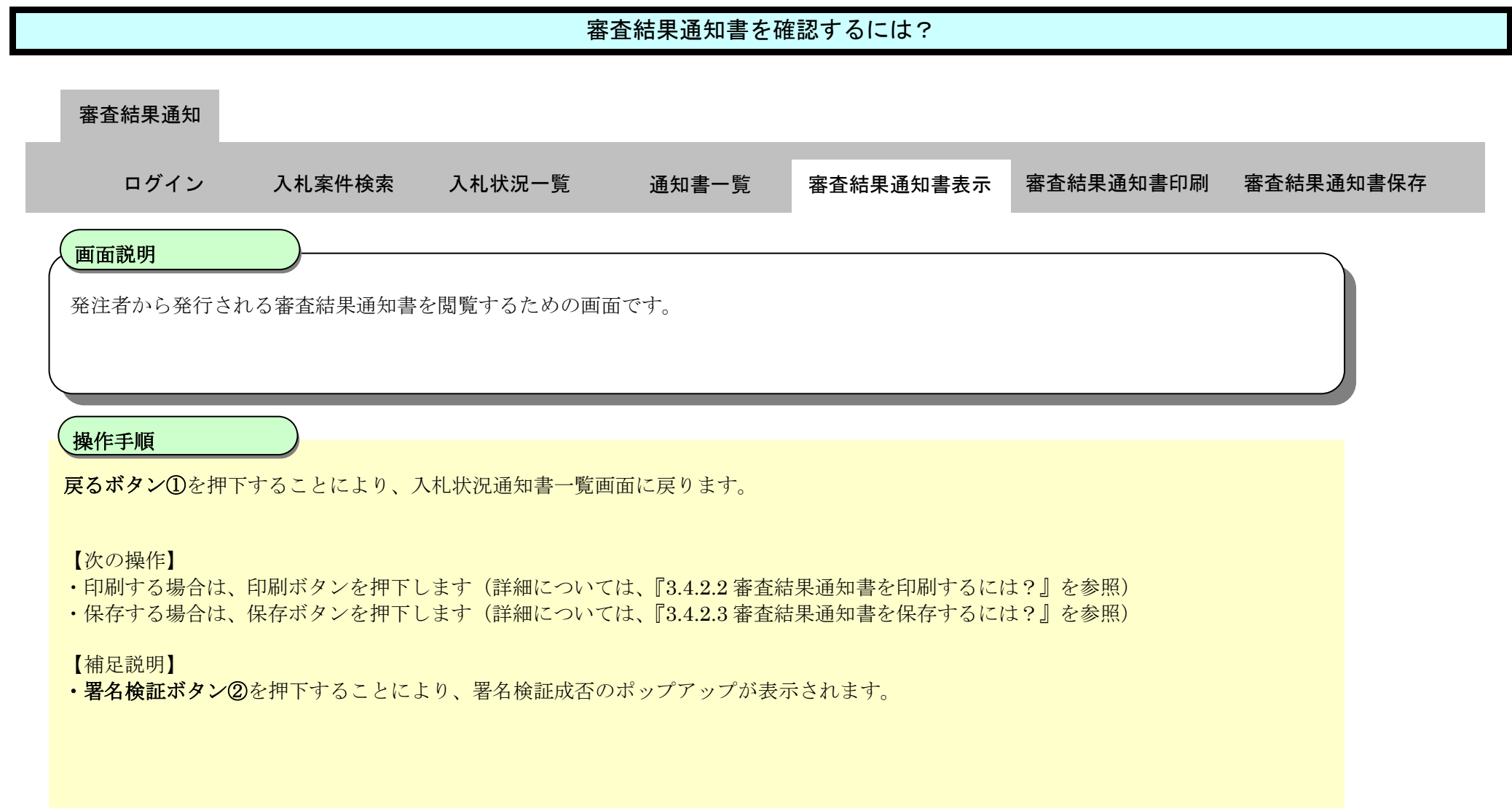

![](_page_5_Picture_111.jpeg)

<span id="page-6-0"></span>3.4.2.2. 審査結果通知書を印刷するには?

ぐんま電子入札共同システム 操作マニュアル―受注者編― (電子入札システム)

![](_page_6_Figure_2.jpeg)

![](_page_7_Picture_65.jpeg)

![](_page_8_Picture_82.jpeg)

![](_page_8_Picture_83.jpeg)

<span id="page-9-0"></span>3.4.2.3. 審査結果通知書を保存するには?

ぐんま電子入札共同システム 操作マニュアル―受注者編― (電子入札システム)

![](_page_9_Figure_2.jpeg)

![](_page_10_Picture_71.jpeg)

![](_page_11_Picture_78.jpeg)

![](_page_12_Picture_78.jpeg)